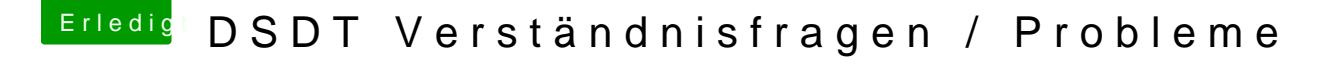

Beitrag von derHackfan vom 19. Februar 2018, 23:53

Wenn du die rohe DSDT unter CLOVER/ACPI/origin mit dem Tool bekommst du nach einem Klick auf Compile 1 Errors angezeigt,

diese Zeile markierst du vollständig und entfernst sie anschließend, dann Compile und bekommst 0 Errors angezeigt,

jetzt hast du eine bereinigte DSDT welche sich mit [Wiki/ACPI/GRUNDLEGENDE SCHRITTE ZUM ERSTELLEN EINER GE](https://www.hackintosh-forum.de/wffaq/index.php/FAQ/154-Grundlegende-Schritte-zum-Erstellen-einer-gepatchten-DSDT-Desktops/)PATCHTE patchen lässt.

Eigentlich ist das nicht wirklich schwer, vielmehr ist Wille und Ausdauer freut man sich aber unendlich über das Ergebnis.